# **Générer des sites web avec Ant**

Michel CASABIANCA - casa@sweetohm.net

La gestion d'un site web de grande taille peut rapidement devenir un cauchemar. L'utilisation conjointe de XML, XSLT et Ant peut résoudre nombre de ces problèmes et permettre au développeur du contenu de se concentrer sur son objectif en automatisant *la génération du site.*

### **Table des matières**

Les problèmes de gestion des sites web Génération d'un article Construction de la page d'accueil Exemple de mise en oeuvre **Conclusion** 

## **Les problèmes de gestion des sites web**

Les problèmes que l'on rencontre lorsque l'on s'attaque à la gestion d'un gros site sont multiples, mais on peut citer en particulier:

- La difficulté à écrire du HTML brut : on doit constamment mélanger l'écriture du contenu et sa mise en forme. Ce problème est inhérent à la conception même du HTML qui mélange les éléments de mise en forme (comme strong) et de fond (comme h1).
- La difficulté de maintenir une présentation cohérente dans l'ensemble du site. Si la présentation vient à changer, on doit mettre à jour l'ensemble des pages ce qui peut être un travail colossal.
- La difficulté de maintenir la cohérence des liens internes. Rien n'est plus exaspérant qu'un lien cassé dans un site.

Toutes ces considérations poussent le développeur de site à chercher une solution qui permette d'optimiser l'écriture du contenu et d'automatiser la gestion de la présentation et de la génération des menus et autres liens internes.

Pour la séparation du fond de la forme, XML est adapté car il permet, avec XSLT (feuilles de style pour XML), d'écrire un document en se concentrant uniquement sur le fond et de laisser le soin à XSLT de mettre en forme les pages HTML. D'autres formats de texte présentent les mêmes fonctionnalités (comme LaTeX ou SGML), mais ces derniers ne sont pas adaptés à la génération du HTML (les outils LaTeX génèrent essentiellement des formats destinés à l'impression, comme DVI ou PostScript et les outils de génération de HTML à partir du SGML sont difficiles à mettre en oeuvre parce que trop complexes, reposant sur des standards lourds et partiellement implémentés, comme DSSSL).

Quant à l'automatisation de la génération des pages, elle peut être réalisée à l'aide de Ant. Ant est à la

base un outil essentiellement destiné à la génération de projets Java, mais il se trouve être adapté à la manipulation de documents XML pour plusieurs raisons :

- Il est écrit en Java et donc multi-plateformes, tout comme XML.
- Nombre d'outils XML ont été écrits en Java (parsers, processeurs XSLT).
- C'est un langage de script, donc un script de génération de site est facilement modifiable et adaptable aux besoins.

Toutes ces raisons m'ont poussé à considérer et mettre en application cette solution pour le moteur de génération du site des Éditions O'Reilly et de mon site personnel. J'ai ainsi été amené à développer une suite de tâches Ant dédiées à la manipulation de fichiers XML (transformation XSLT utilisant le processeur XT de James Clark, fusion et découpage de fichiers XML, etc). On trouvera ces outils (sous licence Apache) sur mon site.

Cet article présente en détail l'implémentation de cette solution et maîtriser XML, XSLT et Ant est nécessaire pour suivre. Pour aborder les bases de XML, on pourra lire mon article d'introduction à XML, pour une introduction à XSLT, on trouvera également sur mon site un article d'introduction à XSLT. Enfin, les lecteurs peu familiers avec Ant pourront consulter la première partie d'une introduction à Ant que j'ai écrit (en anglais) pour Oracle Magazine.

### **Génération d'un article**

Le document de base de mon site personnel est l'article. Examinons comment il est transformé en HTML et intégré dans les pages. Prenons par exemple l'article que vous êtes en ce moment même en train de lire :

```
<?xml version="1.0" encoding="iso-8859-1"?>
<!DOCTYPE article PUBLIC "-//CAFEBABE//DTD article 1.0//EN"
                         "../dtd/article.dtd">
<article author="Michel CASABIANCA"
         email="casa@sweetohm.net"
         date="2002-10-23"
         id="ant-web"
         lang="fr">
<title>Générer des sites web avec Ant</title>
<abstract>
 <p>La gestion d'un site web de grande taille peut rapidement devenir
  un cauchemar. L'utilisation conjointe de XML, XSLT et Ant peut
  résoudre nombre de ces problèmes et permettre au développeur du
  contenu de se concentrer sur son objectif en automatisant la
   génération du site.</p>
</abstract>
<sub>tx+</sub></sub>
 <sect><title>Les problèmes de gestion des sites web</title>
   <p>Les problèmes que l'on rencontre lorsque l'on s'attaque à la
    gestion d'un gros site sont multiples, mais on peut citer en
    particulier:</p>
   ...
```
</sect>

 $\langle$ /text>

</article>

Pour transformer un tel document en page HTML, j'utilise la target suivante dans le script Ant de génération :

```
<target name="html" depends="dir,valid"
       description="Transform XML files to HTML">
<xtask dir="xml"
       todir="${root}/html"
       style="xsl/document.xsl">
 <arg name="draft" value="${draft}"/>
 <arg name="numbering" value="${numbering}"/>
  <arg name="toc" value="${toc}"/>
  <arg name="img-dir" value="${img-dir}"/>
  <arg name="version" value="${version}"/>
  <arg name="fragment" value="no"/>
  <arg name="version" value=""/>
</xtask>
</target>
```
Cette target est constitueé d'une unique tâche, xtask qui opère une transformation XSLT sur les fichiers du répertoire *xml* (qui contient l'ensemble des documents du site) en utilisant la feuille de style *document.xsl* du répertoire *xsl* (qui contient, comme on pourrait s'y attendre, les feuilles de style pour les transformations XSLT). Le répertoire de destination étant spécifié dans l'attribut todir qui contient une référence à la propriété root qui pointe vers le répertoire où est généré le site.

L'élément de cette tâche contient des paramètres passés à ma feuille de style. Ce sont essentiellement des paramètres qui précisent le formatage du document. Par exemple, le paramètre img-dir indique le répertoire où se trouvent les images du site (ce chemin est ajouté devant le nom des fichiers des figures).

Le paramètre intéressant est ici fragment qui indique si le fichier HTML généré est une page (avec des tags <HTML> et <BODY> en début de document) ou simplement un fragment. La valeur *yes* indique ici que nous générons un fragment. En effet, la feuille de style ne génère que le document proprement dit, sans le cadre qui l'entoure (qui est constitué du menu et des tables dans lesquels il est inséré). On génère donc le document suivant (qui est affiché par le navigateur qui est très laxiste, puisqu'il accepte d'afficher une page sans les tags d'ouverture) :

#### Générer des sites web avec Ant

Mishel CASABIANCA - oase@cefebabe.net

La gestion d'un site web de grande taille peut rapidement devenir un cauchemar. L'atilisation conjointe de XML, XXLT et Ant peut<br>résoudre nombre de ces problèmes et permettre au développeur du contenu de se concentrer sur du site.

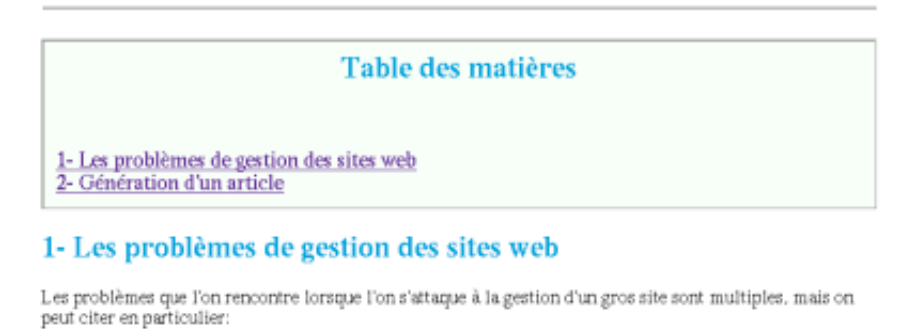

Figure 1: Page sans cadre

Reste maintenant à générer le menu. Pour ce faire, on pourrait bien sûr le coder **en dur** dans la feuille de style qui génère la page. Mais cette solution manque de souplesse puisqu'elle oblige à éditer un fichier XSLT (donc contenant du HTML) pour y inclure une entrée dans le menu à chaque fois que l'on ajoute un document au site. Il est préférable de représenter le menu par un autre document XML. Par exemple, le menu de mon site ressemble à :

```
<?xml version="1.0" encoding="iso-8859-1"?>
<!DOCTYPE menu PUBLIC "-//CAFEBABE//DTD menu 1.0//EN"
                      "../dtd/menu.dtd">
<menu>
<submenu title="Conférences">
 <menu-item title="Outils J2EE Open Source" url="j2ee-os.html"/>
 <menu-item title="Dév. XML en Java sous Linux" url="java-xml.html"/>
 <menu-item title="Outils de dév. Java sous Linux" url="java-linux.html"/>
```

```
...
```
</menu>

</submenu>

On génère le menu HTML en transformant ce fichier à l'aide d'une feuille de style qui insère les images du haut et génère les tables HTML contenant les rubriques et les liens vers les pages. Cette opération est effectuée par une target Ant dédiée :

```
<target name="menu" depends="dir,valid"
        description="Build menus for pages">
<xtask file="menu.xml"
        tofile="tmp/menu.html"
        style="xsl/menu.xsl">
 <arg name="root" value=".."/>
  <arg name="html" value="."/>
  <arg name="img" value="../img"/>
 <arg name="lang" value="fr"/>
```
</xtask> </target>

On génère ainsi un fragment de document HTML qui constitue le menu des pages du site :

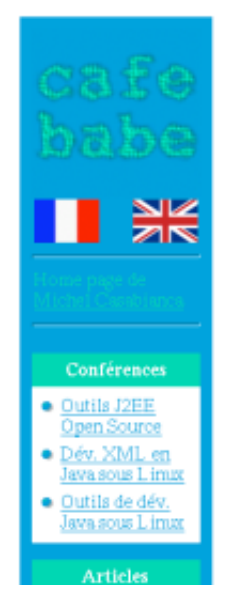

Figure 2: Menu du site

Il nous faut maintenant un cadre où insérer le menu et le document. En pratique, ce fichier est aussi généré, mais je vous épargnerai la target correspondante qui utilise aussi la tâche xtask. Le fichier résultant à l'allure suivante :

```
<html><head>
  <title>Cafe Babe</title>
 </head>
 <body bgcolor="AAA" text="BBB" link="CCC" vlink="DDD">
  <table border="0" cellpadding="10" cellspacing="0" width="100%">
   <tr>
    <td width="150" bgcolor="EEE" align="left" valign="top">
     <?menu ?>
    \langle t \rangle<td valign="top">
     <?page ?>
    \langle t \rangle\langle/tr>
  </table>
 </body>
</html>
```
C'est une page HTML classique (avec les tags d'ouverture adéquats) qui comporte une table avec deux cellules. Ces cellules ont pour tout contenu une processing instruction qui indique le fragment HTML à insérer (<?menu ?> pour indiquer l'emplacement du menu et <?page ?> qui indique l'emplacement de la page).

Pour générer le cadre complet (comportant le menu) à placer autour de chaque page du site, il nous reste à insérer le menu dans le cadre. C'est réalisé dans le script Ant à l'aide de la tâche ci-dessous :

```
<insert file="tmp/frame.html"
       pattern="menu"
       source="tmp/menu.html"/>
```
L'attribut file indique le fichier du cadre, source indique le fragment HTML à insérer et pattern la processing instruction à remplacer par le fragment. On obtient ainsi le cadre complet :

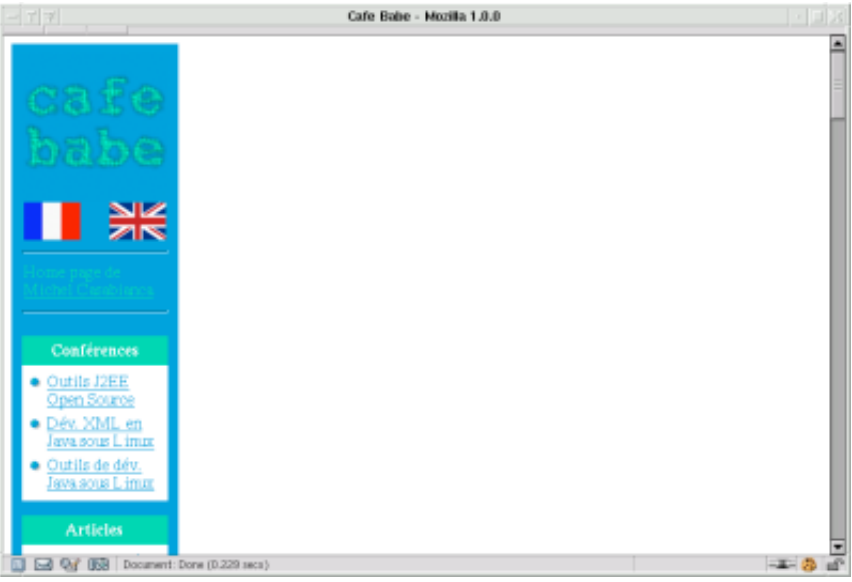

Figure 3: Le cadre complet

Pour obtenir la page finale, il reste à inclure chacune des pages (fragments HTML) dans le cadre généré. On réalise l'opération avec la target suivante :

```
<target name="pages" depends="split,frame,index"
        description="Build pages nesting them in the frame">
<nest pattern="page"
      source="tmp/frame.html">
 <fileset dir="${root}/html" includes="*.html"/>
</nest>
</target>
```
On obtient ainsi la page complète suivante :

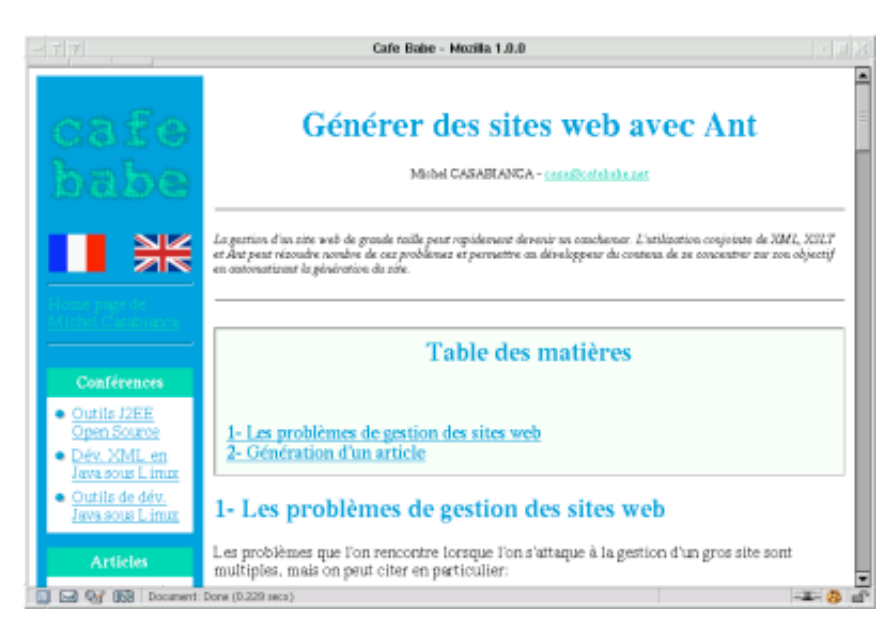

Figure 4: La page complète

Cette utilisation conjuguée de XML, XSLT et Ant permet ainsi de construire les pages comme sur une chaîne de production automobile : chaque pièce est construite séparément puis assemblée sur la chaîne de production pour donner le produit fini.

Mais la puissance du procédé ne s'arrête pas là : en construisant ainsi les page HTML il est possible d'agréger du contenu pour obtenir un document composite, comme nous allons le voir maintenant pour la construction de la page d'accueil du site.

## **Construction de la page d'accueil**

La page d'accueil du site est un document composite constitué des parties suivantes :

- 1. Un menu (identique à celui construit précédemment).
- 2. Le haut de page (avec le mot de bienvenue du propriétaire des lieux).
- 3. Une colonne avec les nouveautés du site classées par ordre chronologique.
- 4. Une colonne de liens.

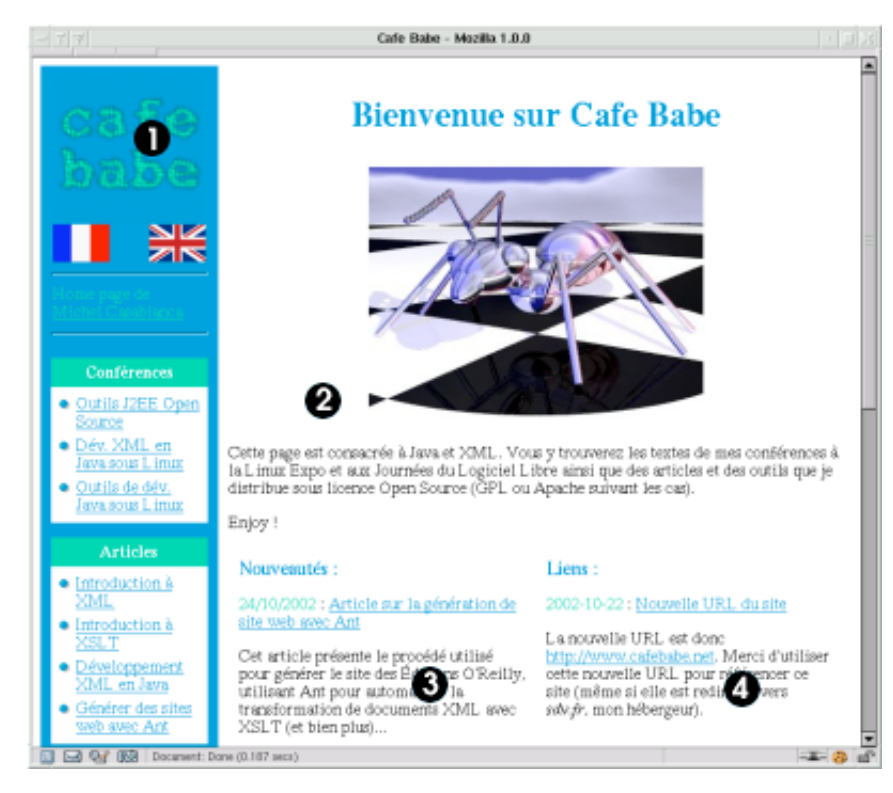

Figure 5: Page d'accueil du site

Pour que le site gagne en facilité de maintenance, chaque composante de cette page d'accueil (le haut de page, les news et les liens) sont constitués de fichiers séparés. Par exemple, un fichier de news a l'allure suivante :

```
<?xml version="1.0" encoding="iso-8859-1"?>
<!DOCTYPE news PUBLIC "-//CAFEBABE//DTD news 1.0//EN"
                      "../dtd/news.dtd">
<news date="2002-10-24" url="html/ant-web.html">
<title>Article sur la génération de site web avec Ant</title>
<text>
 <p>Cet article présente le procédé utilisé pour générer le site des
   Éditions O'Reilly, utilisant Ant pour automatiser la transformation
  de documents XML avec XSLT (et bien plus)...</p>
\langle/text>
```
</news>

La difficulté vient ici du fait que les processeurs XSLT sont incapables de prendre plusieurs fichiers en entrée pour générer un unique document. L'astuce consiste à fusionner tous les documents qui constituent cette page en un seul. C'est implémenté dans le script Ant à l'aide de la target suivante :

```
<target name="merge"
        description="Merge index files">
<merge tofile="tmp/index.xml">
  <fileset dir="index" includes="*.xml"/>
```
</merge> </target>

Cette target utilise la tâche merge de SAT pour fusionner les documents XML du répertoire index (élément fileset inclus dans l'élément merge) en un document *tmp/index.xml*. C'est ce document qui est alors transformé par une feuille de style pour générer la page sous forme d'un fragment HTML. Comme précédemment, ce fragment est ensuite inclus dans le cadre comportant le menu.

Ajouter une news ou un lien est alors extrêmement simple : il suffit d'écrire le fichier correspondant, de le placer dans le répertoire des fichiers de la page d'accueil puis de recompiler le site. L'item est automatiquement inséré à sa place (par ordre chronologique) dans le site.

### **Exemple de mise en oeuvre**

Ce procédé a été mis en oeuvre pour générer le site des Éditions O'Reilly (en France). En effet, ce site présente les caractéristiques suivantes :

- Il est pour l'essentiel constitué d'un catalogue des ouvrages.
- Il n'a pas à être mis à jour quotidiennement.
- C'est un site de taille relativement importante (plus de 300 pages)
- La charte graphique peut être modifiée à tout moment (pour coller à celle du site de la maison mère).
- Le site comporte de nombreux liens croisés (entre pages d'un même livre, entre pages du catalogue et des livres).

Toutes ces raisons nous ont amené à abandonner une gestion en pure HTML suite à des difficultés de maintenance, de cohérence du site et d'adaptabilité. Nous en sommes donc venu, début 99 à envisager l'utilisation massive de XML et XSLT. L'organisation des sources du site est la suivante :

- Chaque livre est décrit par un fichier XML qui comporte des rubriques pour le résumé de l'ouvrage, la bio de l'auteur, etc. Chaque livre appartient à une catégorie (Perl, Java, Linux, etc).
- Les news sont écrites dans des fichiers séparés et appartiennent aussi à une catégorie.

Le moteur génère ensuite :

- Un ensemble de pages liées pour un même ouvrage (le nombre de pages dépend du livre, certains n'ayant pas de page pour les exemples).
- Une page par rubrique du catalogue. Sur cette page sont listés tous les ouvrages de cette catégorie ainsi que les news correspondantes.
- Une page d'accueil qui liste les rubriques, les news ainsi que les derniers ouvrages parus.

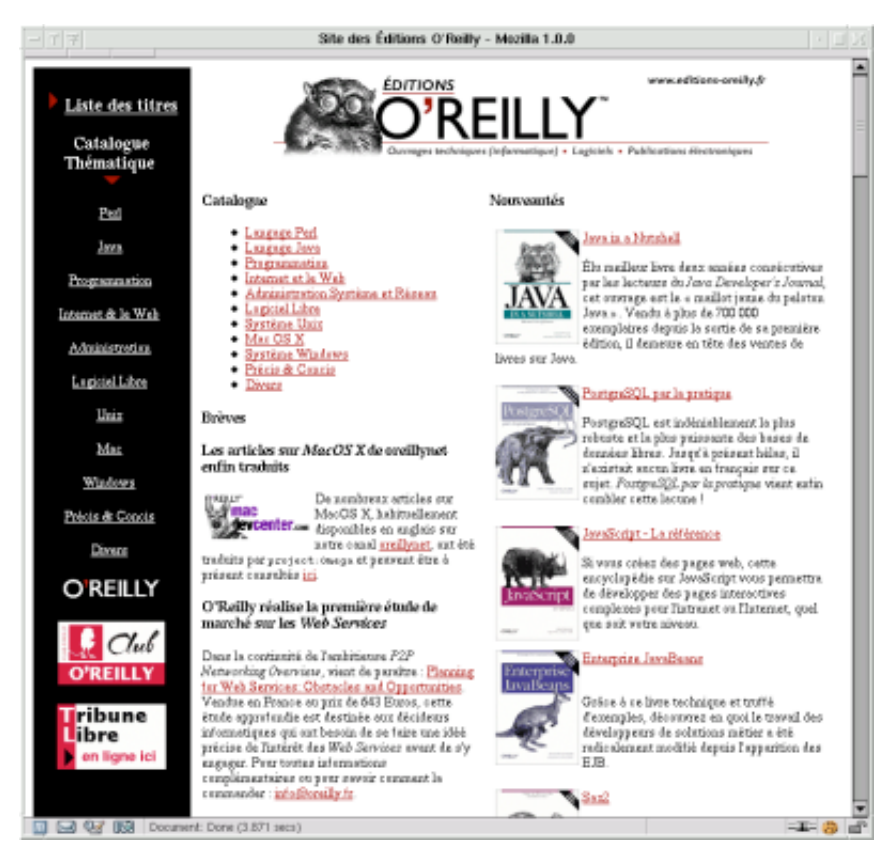

Figure 6: Page d'accueil du site des Éditions O'Reilly

L'automatisation de la génération du site rend la maintenance très aisée : lors de la parution d'un nouvel ouvrage, il suffit de copier la fiche XML correspondante dans le répertoire des livres, de recompiler le tout puis de faire une synchronisation avec le site web. Les entrées pour l'ouvrage sont automatiquement ajoutées dans les pages où il doit être référencé (les pages des rubriques, la page d'accueil, etc).

De plus, lors de la production du site, les fichiers XML sont validés avant toute compilation (garantissant la cohérence des données) et le site généré est validé : le HTML est conforme à la norme et tous les liens internes sont vérifiés. On obtient sans effort un site solide comme le roc. Cerise sur le gâteau : il est aussi possible de valider automatiquement tous les liens externes (qui pointent vers d'autres sites) afin de détecter les pages déplacées ou supprimées. Il n'y a pas de liens brisés chez O'Reilly :o)

# **Conclusion**

Si ce système de génération de site présente de nombreux avantages, il est clair qu'il n'est pas adapté à toutes les situations :

- Il n'existe pas d'éditeur XML généraliste (adapté à toute DTD) utilisable par tout public. Écrire des documents XML demande un savoir faire. Pour ma part, je recommande Emacs avec PSGML, un mode d'édition SGML/XML (tous les documents et sources de ce site ont été écrits avec Emacs, merci Xavier).
- Un site ayant besoin de nombreuses mises à jour quotidiennes doit être généré par le serveur (en utilisant des outils comme Cocoon).
- Un site très varié graphiquement n'est pas adapté à ce mode de génération.
- Dans la mesure où la mise en place de ce système est coûteuse en temps de développement, il n'est pas intéressant de la mettre en place pour quelques pages.

Néanmoins, dans nombre de cas, XML, XSLT et Ant forment une combinaison extrêmement efficace, libérant le développeur du contenu de la corvées de mettre en forme ses documents, gérer les liens et autres tâches répétitives que les ordinateurs font bien mieux que nous.

Dernière mise à jour : 2002-11-27